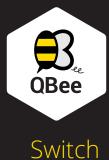

What's in the box

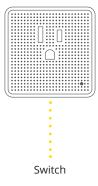

Set-up Switch

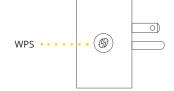

Plug your QBee Switch into a power outlet.

Wait for 60 seconds

Press the WPS Button – LED blinks white.

Connect it to Gateway

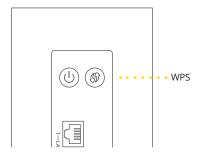

Press the WPS Button – LED blinks white.

Once the pairing is successful the LEDs of the Switch and Gateway change to solid white.

The Switch will appear on your mobile and/or TV screen.

www.shiftcontrolplay.com

## Troubleshooting

#### Reconnect Switch

In case the Switch loses the connection to your QBee Gateway, they have to be paired with the Gateway again.

Pairing – To do so, press the WPS button of your QBee Gateway. The LED on the Gateway will start blinking in white.

Then press the WPS button on the Switch. The LED on the Switch will start blinking in white. When the pairing is done, the LED will light solid white.

If the pairing of the Camera does not work, please reset your Switch by pushing the WPS button for 10 seconds. This will restore your Switch to factory settings. Once the reset is complete, please repeat the Pairing process.

# Support

QBee support is available online at www.shiftcontrolplay.com

To contact QBee support go to www.shiftcontrolplay.com/contact

### LEDs & Buttons

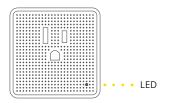

| LED          |                         |
|--------------|-------------------------|
| Off          | Not powered             |
| White        | OK                      |
| Blinks white | WPS Pairing in progress |
| Red          | Booting                 |
| Blinks red   | Problem / Not connected |

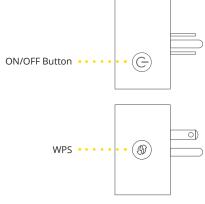

#### WPS Button

| b Batton |                                                                                                    |  |
|----------|----------------------------------------------------------------------------------------------------|--|
| Pairing  | Reconnect the Switch – press 1 s                                                                    |  |
| Reset    | Sets the Switch to its factory settings. Pairing will be lost.<br>Press 10 s – LED blinks red fast. |  |

v1 - 122015